*THMK-4016* 使用说明书 **Version3.0**

------六路热电阻输入模块

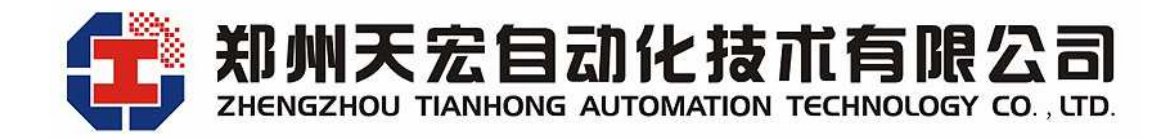

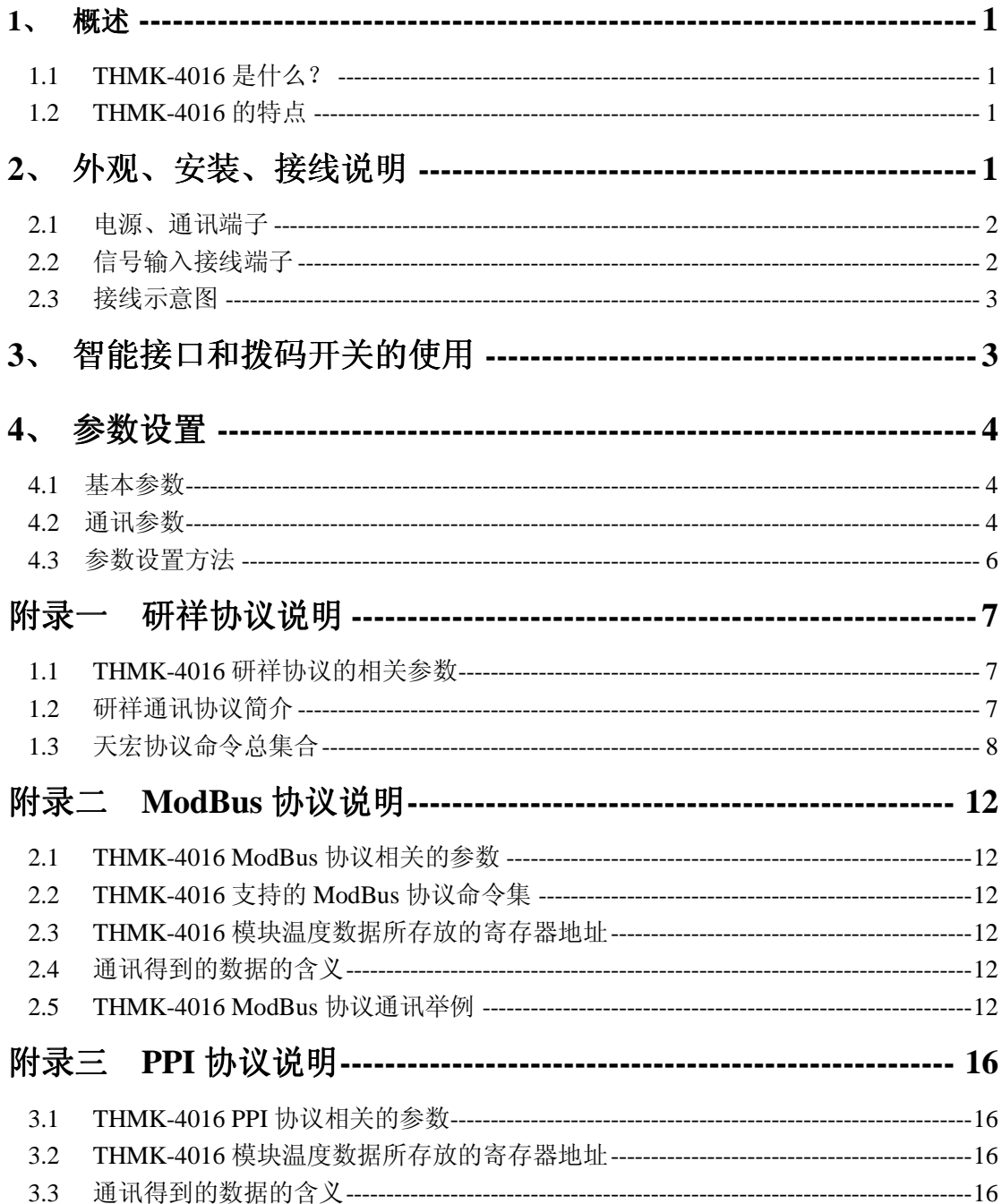

目录

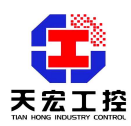

**THMK-4016** 使用说明书 **Version3.0**

------六路热电阻输入模块

# **1**、 概述

# **1.1 THMK-4016** 是什么?

THMK-4016 是六路热电阻输入模块, 适用于各类工业现场, 可输入 PT100 热电阻, 同 时支持 2、3 线制接线方式(3 线制接线方式可以消除长导线分布电阻误差),并可以通过两 路 RS485 接口,与上位机进行实时通讯。THMK-4016 可直接与主流的组态软件连接,如组 态王、三维力控、MCGS、 iFIX 等。THMK-4016 可直接与多种人机界面(HMI) 相连, 如 威纶通触摸屏等。THMK-4016 可作为 PLC 的扩展模拟量模块,如台达 PLC、西门子 S7-200 系列 PLC 等。

# **1.2 THMK-4016** 的特点

- 1.2.1 六通道热电阻输入
- 1.2.2 输入类型:PT100
- 1.2.3 测温范围:-50.00℃—+450.00℃
- 1.2.4 A/D 转换分辨率:0.01℃
- 1.2.5 A/D 转换滤波级数可调,刷新周期为 1-4 秒
- 1.2.6 可外接数据监视仪,就地显示温度数据,作为模块的人机界面使用
- 1.2.7 地址范围:0-254
- $1.2.8$  宽供电范围: +10V +30V
- 1.2.9 隔离电压:3000V
- 1.2.10 隔离措施:CPU、模拟回路与开关量和供电、通讯等采用高速光电隔离
- 1.2.11 防雷电措施:信号输入端、电源输入端和通讯端口都有瞬态抑制元件
- 1.2.12 电源可靠性:支持双电源供电,提高供电网络安全系数
- 1.2.13 网络可靠性:双网络冗余,提供两路独立的 RS485
- 1.2.14 软件兼容性:通讯协议兼容主流协议,同时支持研祥协议,ModBus 协议,PPI 协议
- 1.2.15 软件支持:支持组态王、三维力控、MCGS、iFIX 等主流组态软件。可作为 PLC 的扩展模块,如台达 PLC、西门子 S7-200 系列 PLC 等。可直接与多种人机界面 (HMI)相连,如威纶通触摸屏等。
- 1.2.16 功率: 1.5w
- 1.2.17 安装方式: DIN 导轨
- 1.2.18 工作温度: -20℃~60℃
- 1.2.19 相对湿度: 40%~80%RH

# **2**、 外观、安装、接线说明

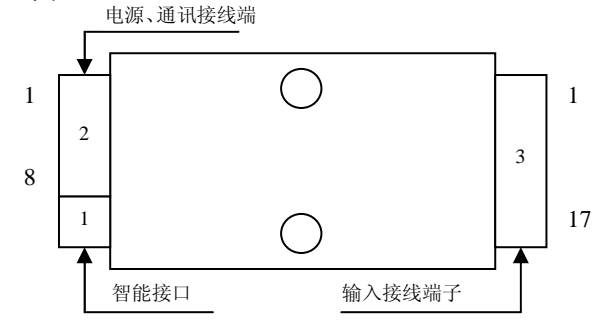

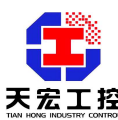

# **2.1** 电源、通讯端子

电源通讯端子有 8 位, 如下表所示:

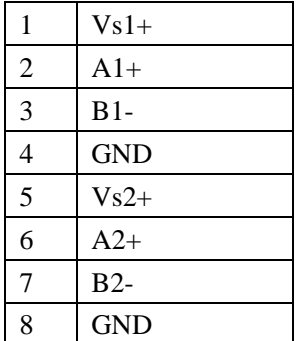

- Vs1+和 GND 是模块的第一路供电电源端, Vs1+是电源正极, GND 是电源负极。
- A1+是第一路 RS485 通讯的 A 端 (正端)。
- B1-是第一路 RS485 通讯的 B 端(负端)。
- Vs2+和 GND 是模块的第二路供电电源端, Vs2+是电源正极, GND 是电源负极。
- A2+是第二路 RS485 通讯的 A 端 (正端)。
- B2-是第二路 RS485 通讯的 B 端 (负端)。

注:模块的两路电源和通讯互为冗余,可以只接一路电源和一路通讯,为了提高电源 和网络的可靠性,可以同时接两路电源和通讯,两路电源和通讯相互独立,互为冗余。

### **2.2** 信号输入接线端子

信号输入接线端子有17位,如下表所示:

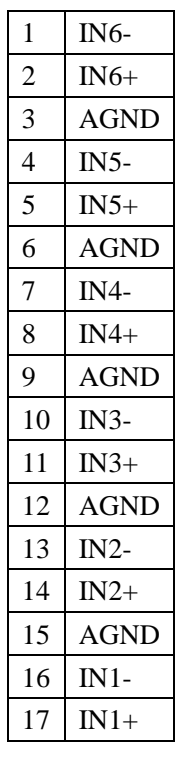

- IN1+、IN1-和 AGND (17 端、16 端和 15 端)是通道一输入端
- IN2+、IN2-和 AGND (14 端、13 端和 12 端)是通道二输入端
- IN3+、IN3-和 AGND (11 端、10 端和 9 端)是通道三输入端
- IN4+、IN4-和 AGND (8 端、7 端和 6 端)是通道四输入端
- IN5+、IN5-和 AGND (5 端、4 端和 3 端) 是通道五输入端

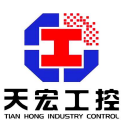

工程应用, 我们更专业

● IN6+、IN6-和 AGND (2 端、1 端和 3 端) 是通道六输入端

**2.3** 接线示意图

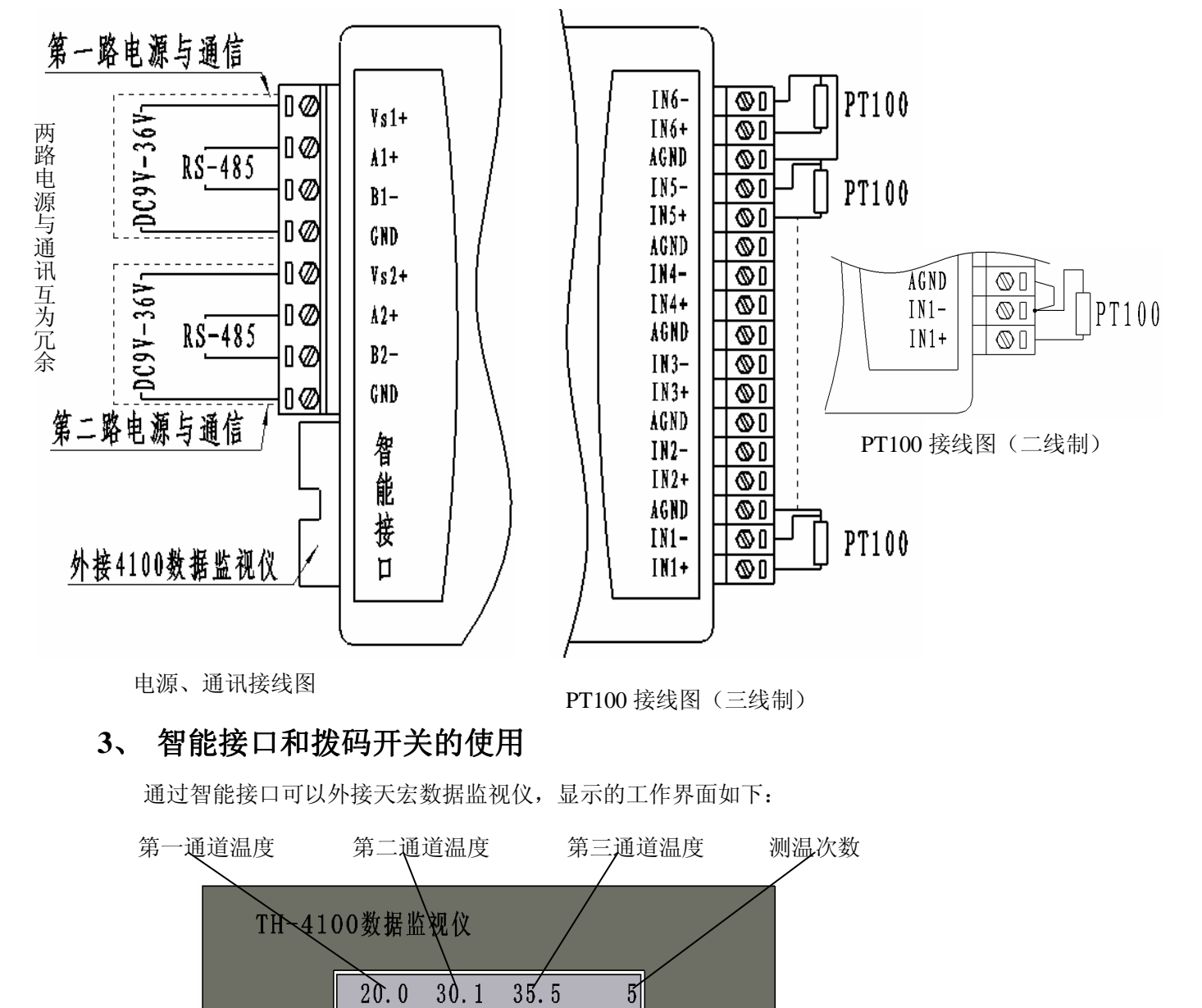

通过智能接口可以外接 TH-4100 数据监视仪。数据监视仪可以用来参数设置,还可以 作为模块的人机界面使用。数据监视仪采用液晶显示,可以同时显示六个通道的温度值。 第四通道温度 第五通道温度 第六通道温度 模块名称

85.5

 $\blacktriangledown$ 

 $23.0$ 

SET

 $50.1$ 

4016

ENT

THGK

# 智能接口的使用和操作

数据监视仪可以同时显示所有通道的数据,作为模块的人机界面使用。并且有四个按键, 分别是:SET(设置键) 、▲(上升键) 、▼(下降键) 、ENT(确定键)。通过按键操

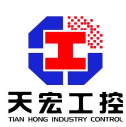

作可以设置参数。通过按键操作可以对模块进行设置,避免频繁打开模块外壳。 按键操作方法详见"4.3 参数设置方法"。

# **4**、 参数设置

# **4.1** 基本参数

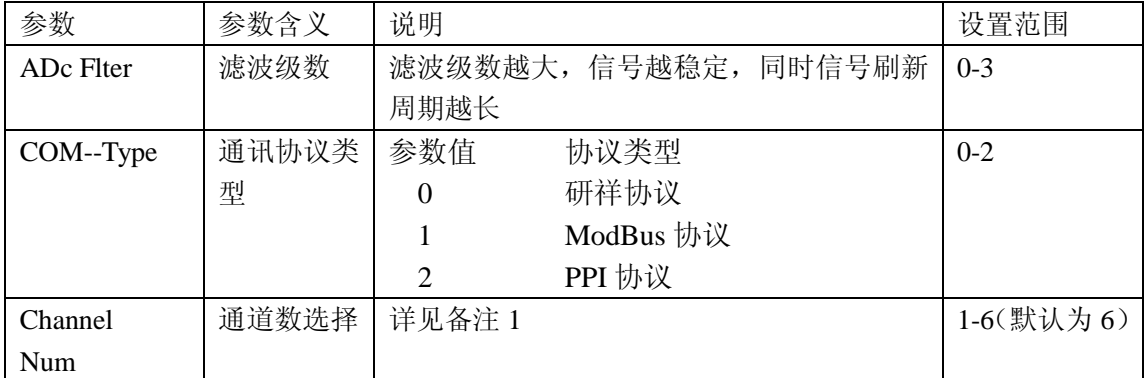

备注 1:通道数选择是为了提高信号采样的速率。Channel Num 定义了 THMK-4016 采样 的通道数。例如: Channel Num 设置为 3, 则模块只采样 1-3 通道, 4-6 通道不再采样, 这 样就提高了 1-3 通道的采样速率。使用建议: 如果只使用 THMK-4016 的前 N 个通道, 可以 将 Channel Num 设置为 N, 这样可以提高前 N 个通道的采样速率。如果对采样速率没有更 高的要求,可以不用设置 Channel Num 参数项,Channel Num 的默认参数是 6,即不管 输入几个通道热电阻,模块将对 6 个通道都进行采样。

### **4.2** 通讯参数

本模块支持的三种通讯协议简介:

1、研祥协议:研祥协议为研祥自动化公司模块类产品的通用通讯协议,此协议的模块 可连接在组态王、三维力控等主流组态软件。研祥协议的具体说明与应用请参见参见模块说 明书的附件《通讯协议说明》。

2、ModBus 协议:ModBus 协议为工业中标准的通讯协议,此协议的模块可作为支持 ModBus 协议的 PLC 的扩展模块, 如台达 PLC。ModBus 协议的具体说明与应用请参见参见 模块说明书的附件《通讯协议说明》。

3、PPI 协议:PPI 协议为西门子 S7-200 系列 PLC 的通讯协议,此协议的模块可作为西 门子 S7-200 系列 PLC 的扩展模块, PPI 协议的具体说明与应用请参见参见模块说明书的附 件《通讯协议说明》。

一、研祥协议相应的通讯参数设置:

1、通讯协议类型的设置

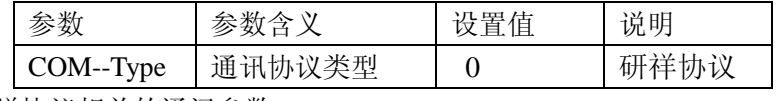

2、与研祥协议相关的通讯参数

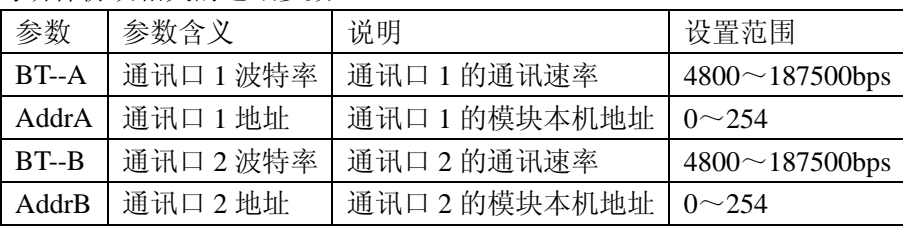

注:研祥协议的通讯格式为 N 8 1 即无校验位,8 个数据位,1 个停止位。 二、ModBus 协议相应的通讯参数设置:

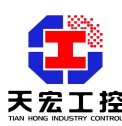

1、通讯协议类型的设置

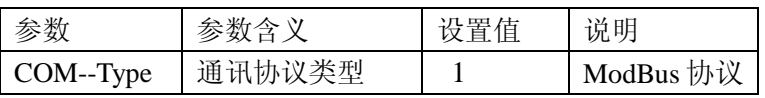

2、与 ModBus 协议相关的通讯参数

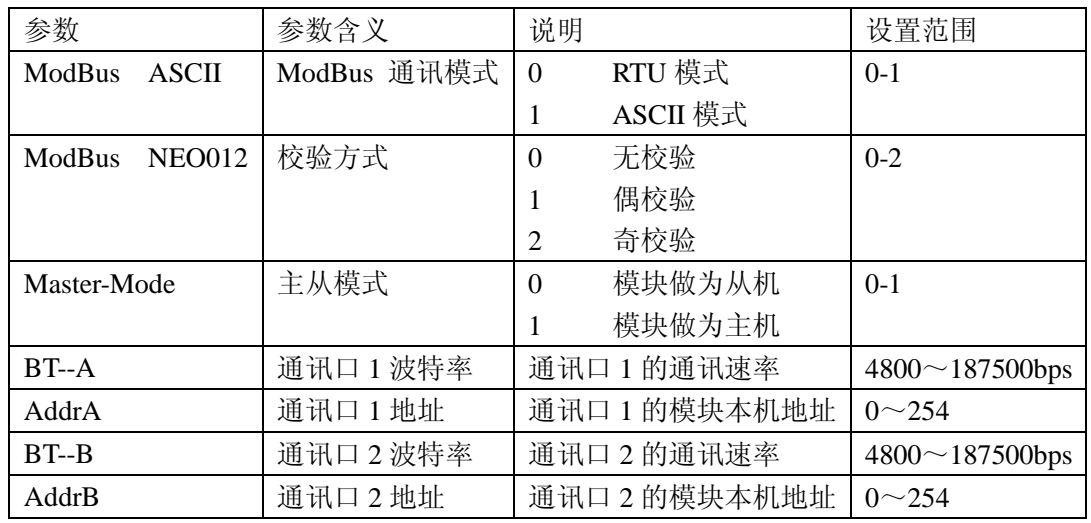

当模块选择为从模式时(即 Master-Mode 设置为 0)还需设置的参数有:

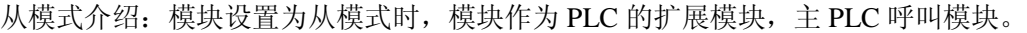

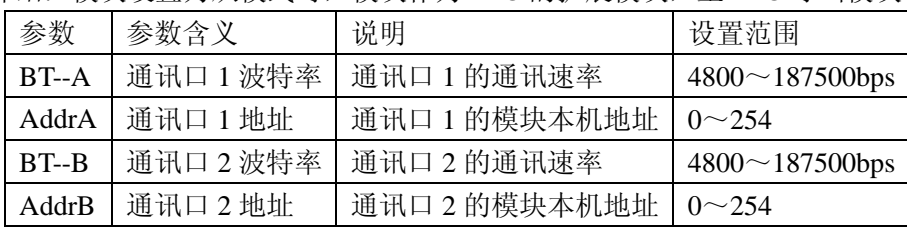

当模块选择为主模式时(即 Master-Mode 设置为 1)还需设置的参数有: 主模式介绍:模块设置为主模式时,模块将作为主机,将主动把采集到的数据写入从 PLC 的寄存器中,因此需要设置从 PLC 的地址,数据放置的寄存器起始地址。

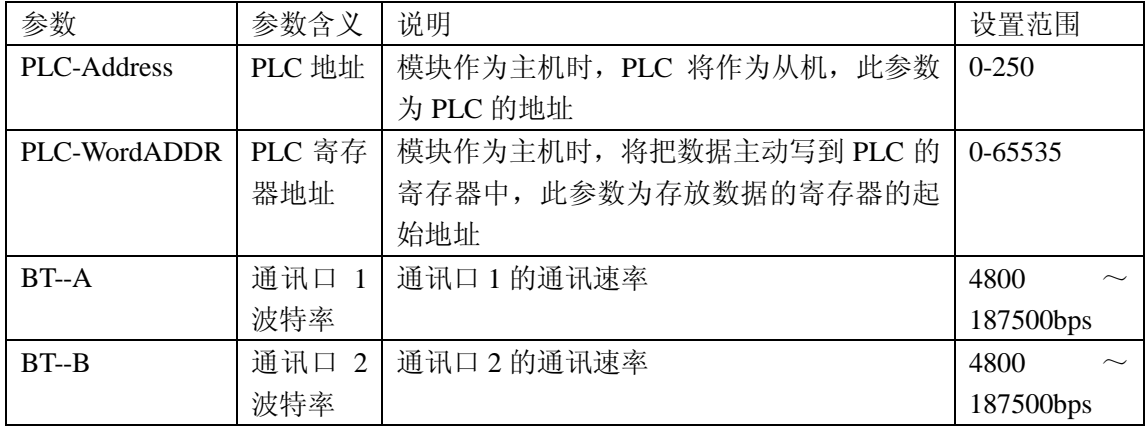

三、PPI 协议相应的通讯参数设置:

1、通讯协议类型的设置

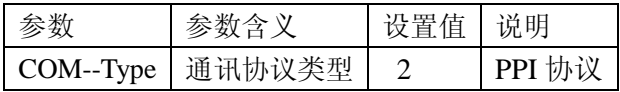

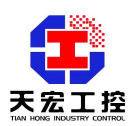

# 2、与 PPI 协议相关的通讯参数

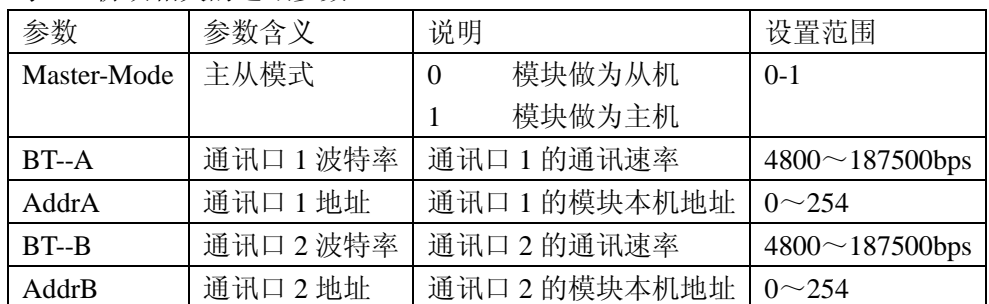

当模块选择为从模式时(即 Master-Mode 设置为 0)还需设置的参数有:

从模式介绍: 模块设置为从模式时,模块作为 PLC 的扩展模块, 主 PLC 呼叫模块。

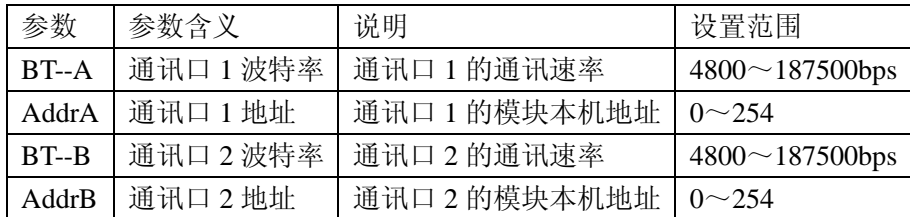

当模块选择为主模式时(即 Master-Mode 设置为 1) 还需设置的参数有:

主模式介绍:模块设置为主模式时,模块将作为主机,将主动把采集到的数据写入从 PLC 的寄存器中,因此需要设置从 PLC 的地址, 数据放置的寄存器起始地址。

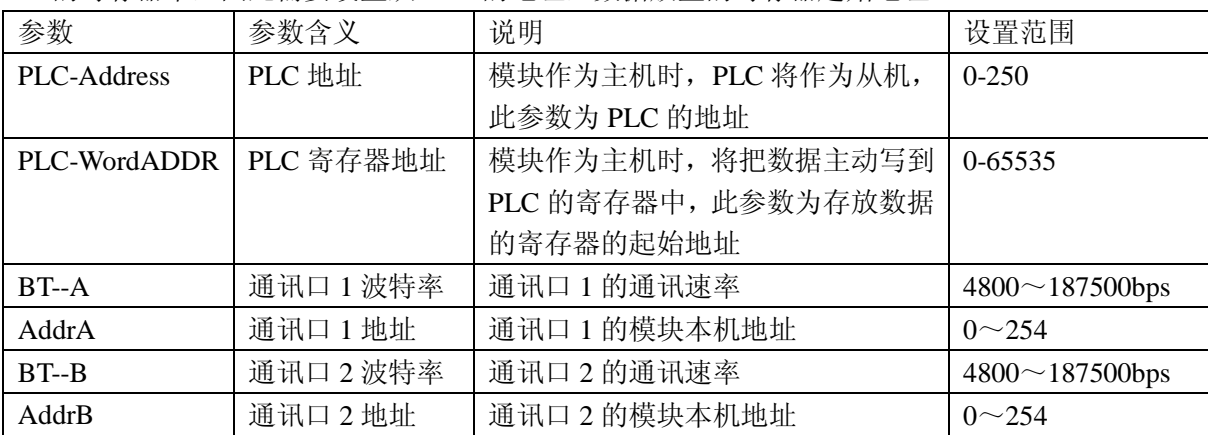

# **4.3** 参数设置方法

用数据监视仪进行参数设置。

### **SET**(设置键)

按 SET 键,由数据监视界面进入参数设置界面,再按一下 SET 键, 返回数据监视界面。

#### ▲ (上升键) ▼ (下降键)

按上升键或下降键可以改变参数值

#### **ENT**(确定键)

按确定键保存参数设置并进入下一参数的设置

注意: 在设置界面状态,如果在 30 秒内没有按键按下(即不进行操作), 则自动返回到 数据监视界面。

#### 特殊说明:

设置 PLC-WordADDR(PLC 寄存器地址)参数项时,按数据监视仪上的上升键,参数 值加 1,按下降键,参数值减 1。按设置键时,参数值增加 100 或减小 100。如果先按一 下上升键,则按设置键时参数值增加 100, 如果先按一下下降键, 则按设置键时参数值 减小 100。

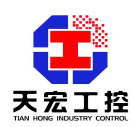

# 附录一研祥协议说明

研祥协议是研祥自动化公司的分布式 IO 模块的通用协议。支持研祥协议的天宏模块具 有研祥模块的所有功能,可以直接连接在多种组态软件中,如组态王、三维力控、MCGS、 iFIX 等。天宏模块与各种组态软件的连接方法可以到我公司网站上下载,或者直接向我公 司索要,或者直接向我公司进行技术咨询。

### **1.1 THMK-4016** 研祥协议的相关参数

详见"研祥协议相应的通讯参数设置"。

#### **1.2** 研祥通讯协议简介

研祥协议在以下的篇幅中统称为天宏协议。

#### **1.2.1** 概述

天宏多机通讯协议是 ASCII 码的主从式通讯协议, 以下简称"天宏协议"。

天宏协议的命令包括一系列字符组成,如首码、地址 ID、变量、可选的校验和字节、 一个命令结束符<CR>。主机一次只和一个天宏模块通讯,模块必定对命令做出应答。 主机应检查模块的握手响应。 当主机和多个天宏模块进行通讯时,建议使用应答带地 址信息的命令,如首码为"@"的命令,这样主机就可以判断现在收到的数据是哪个模 块应答的。

### **1.2.2** 语法协定

下面的语法协定是本手册用以描述天宏协议命令的。

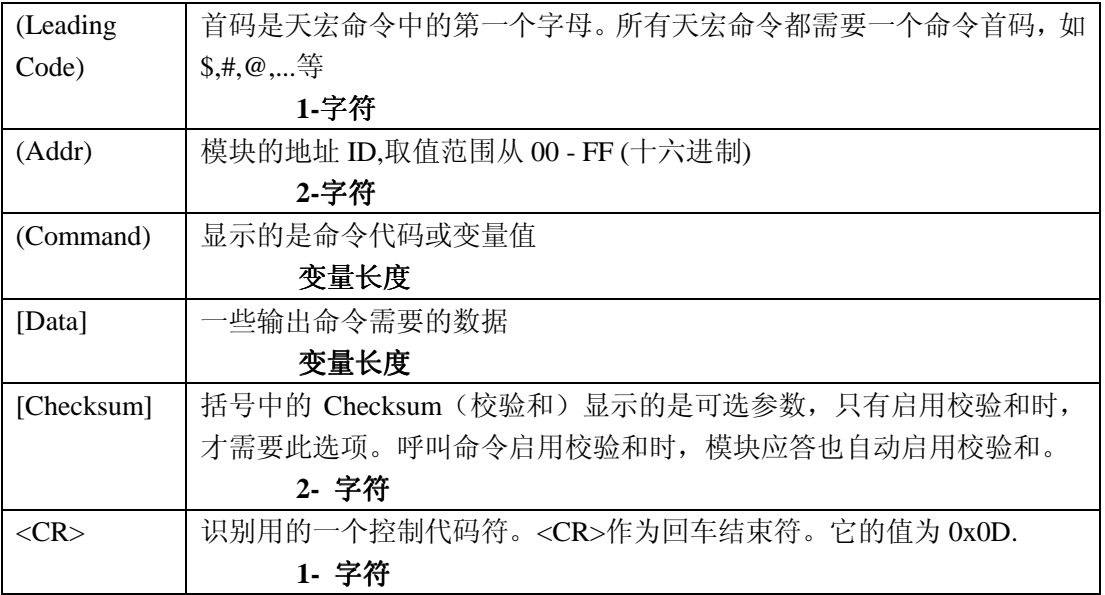

### **1.2.3** 天宏协议命令的格式

(LeadingCode)(Addr)(Command)[Data][Checksum]<CR>

当启用校验和时,就需要[Checksum]。它占 2 个字符。此时命令和应答都必须附加 校验和特性。呼叫命令启用校验和时,模块应答也自动启用校验和。

建议启用校验和,这样可以避免接收到通讯中的干扰数据,提高通讯数据的可靠性。 实现方法为,主机在呼叫的命令中加入校验和,则模块的应答中也自动添加校验和。

### **1.2.4** 如何计算 **Checksum** 的值**?**

[Checksum]= ((LeadingCode)+(Addr)+(Command)+[Data]) MOD 0x100

例 1: 禁止 Checksum (校验和), 即不使用校验和。

用户命令: \$012<CR>

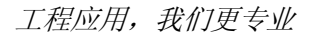

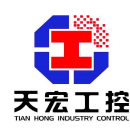

应答: !01400600<CR>

**\$**: 首代码

01: 地址

2 : 命令(读配置)

<CR> : 结束返回0x0D

例2: 启用Checksum (校验和), 即使用校验和。

用户命令: \$012B**7**<CR>

应答: !01400600AF<CR>

**\$** : 首代码

01 : 地址

2 : 命令(读配置)

B7 : 校验和的值

<CR>: 结束返回0x0D

'\text{ \text{ \text{ \text{ \text{ \text{ \text{ \text{ \text{ \text{ \text{ \text{ \text{ \text{ \text{ \text{ \sigma 3 \text{ \text{ \text{ \text{ \text{ \sigma 3 \text{ \text{ \text{ \sigma 3 \text{ \text{ \sigma 3 \t

 $B7 = (0x24 + 0x30 + 0x31 + 0x32) \text{ MOD } 0x100$ 

'!' =  $0x24$  '0' =  $0x30$  '1' =  $0x31$  '4' =  $0x34$  '6' =  $0x36$ 

 $AF = (0x24 + 0x30 + 0x31 + 0x34 + 0x30 + 0x30 + 0x36 + 0x30 + 0x30) MOD0x100$ 

注意:以上只是校验和计算方法的举例,有的天宏模块没有上述命令。其它命令 校验和的计算方法同上。**MOD**是求余运算符。

注意:天宏通讯协议建议使用校验和选项。当呼叫命令中含有校验和时,应答通 讯字符串中就包含校验和,如果呼叫命令不含有校验和,则应答中也没有校验和。

### **1.2.5** 天宏命令的应答

应答信息取决于各种各样的命令。应答也由几个字符组成,包括首代码,变量和结 束标识符。应答信号的首代码有两种, "!" 或">"表示有效的命令而"?"则代表无 效。通过检查应答信息,可以监测命令是否有效。

# 注意:在下列情形下,将产生**no response(**没有应答**)**信息:

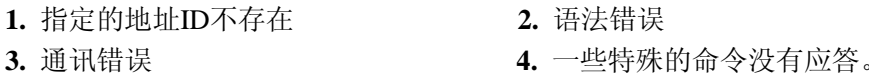

### **1.3** 天宏协议命令总集合

天宏协议的命令分为三类:一类是通用命令,包括读模块的名字或软件的版本号等, 每一个天宏模块都能对这些通用命令做出应答。第二类是功能性命令,取决于每一模块的 功能,不是每个模块都具有全部的功能。第三类是特殊命令,如配置命令、读配置命令等。 下表列出了所有天宏模拟量输入模块都适用的命令。

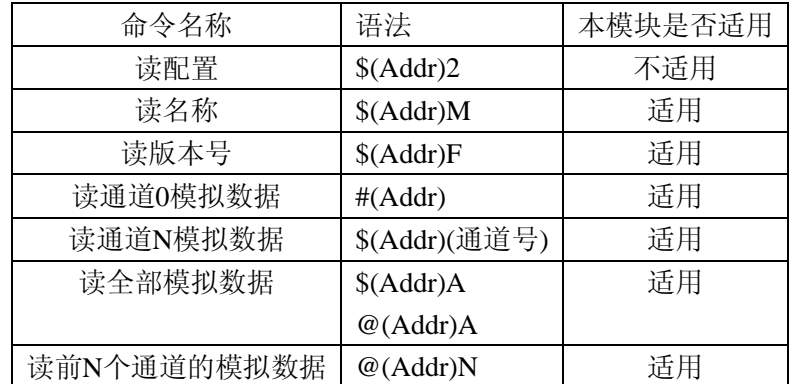

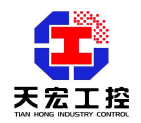

● 读模块名称 语法 : \$(Addr)M<CR> \$: 命令首代码 (Addr): 地址 ID M:读模块名称 应答: !(Addr)(ModuleName)<CR> 或者 ?(Addr)<CR> !: 命令有效 ?: 命令无效 (Addr): 地址 ID. (ModuleName): 本模块的名称为'4016' 举例: 用户命令: \$01M<CR> 应答: !014016<CR> !: 命令有效 01: 模块地址 4016: 模块名称 ● 读天宏模块的版本号 语法: \$(Addr)F<CR> \$: 命令首代码 (Addr): 地址 ID F:读版本号 应答: !(Addr)(FirmRev)<CR> 或者 ?(Addr)<CR> ! :命令有效 ? :命令无效 举例: 用户命令: \$01F<CR> 应答: !01A1.01<CR> !: 命令有效 01: 模块地址(十六进制 0x01) A1.01: 软件版本号 ● 读零通道模拟数据

描述:

读指定地址的模拟量输入模块的0通道数据,此命令对全部天宏模拟量输入模块有效! 语法: #(Addr)<CR>

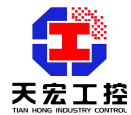

#:命令首代码 (Addr): 地址 ID 应答: >(InputData)<CR> > :分隔符字符 (InputData) :0 通道号的模拟量输入值,数据格式为一个+或–号,五位数字和一个固 定位置的小数点。 举例: 用户命令: #06<CR> 应答: >+063.24<CR> 注: 命令是读地址为 06(十六进制 0x06)的 THMK-4016 模块 0 通道的数据, 模块应答 的数据为+063.24,单位℃。 ● 读**N**通道模拟数据 描述: 读指定地址的模拟量输入模块的指定通道的数据,此命令只对多通道模拟量输入模块 有效! 语法: #(Addr)( 通道No)<CR> #:命令首代码(1 字符) (Addr):地址ID (2 字符) (通道No):通道数范围0-5 (对应模块端子上CH1-CH6)(1 字符) 应答: >(InputData)<CR> >:分隔符字符 (InputData):指定通道号的模拟量输入值,数据格式为一个+或–号,五位数字和一个 固定位置的小数点。 举例: 用户命令: #021<CR> 应答: >+063.24<CR> 注:命令是读地址为 02(十六进制 0x02)的 THMK-4016 模块 1 通道(对应模块端子上 CH2)的数据,模块应答的数据为+063.24,单位℃。 ● 读全部通道模拟数据 描述: 在一个天宏网络中,读指定地址的模拟量输入模块的全部通道数据,此命令对全部天 宏模拟量输入模块有效! 语法: #(Addr)A<CR> 或 @(Addr)A<CR> #或@: 命令首代码(1 字符) (Addr): 地址ID (2 字符) A: 所有有效通道 应答: 若命令首代码为"#":

>(InputData)(InputData)(InputData)(InputData)(InputData)(InputData)<CR>

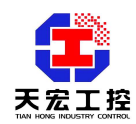

若命令首代码为"@":

>(Addr)(InputData)(InputData)(InputData)(InputData)(InputData)(InputData)  $<$ CR $>$ 

> :分隔符字符

(InputData):依次是0--5通道的数据,对应模块端子上CH1—CH6的数据,数据格式为 一个+或–号,五位数字和一个固定位置的小数点。

# 注意:命令首代码为"**@**"时,应答中含有本机地址信息!命令首代码为"**#**"时, 不含本机地址信息。

举例:

用户命令: #06A<CR>

应答: >+100.88+020.66+336.79+039.50+140.85+050.16<CR>

用户命令:@06A<CR>

应答: > 06+100.88+020.66+336.79+039.50+140.85+050.16<CR>

注: 读地址为06(十六进制0x06)的THMK-4016模块的全部六个模拟量输入通道数据, 通道0(CH1)的数据为+100.88℃, 通道1(CH2)为+20.66℃,通道2(CH3)为+336.79 ℃,通道3(CH4)为+39.50℃,通道4(CH5)为+140.85℃,通道5(CH6)为+50.16℃。

# **● 读前 N 个通道的模拟数据**

描述:

在一个天宏网络中,读指定地址的模拟量输入模块的前N个通道数据,此命令对全部 天宏模拟量输入模块有效!

语法:

@(Addr)N<CR>

@: 命令首代码(1 字符)

(Addr): 地址ID (2 字符)

N:对于THMK-4016范围为1-6

注: 若N=1则返回0通道数据, N=2返回0和1通道数据, 依次类推即可。

应答:

>(Addr)(InputData)(InputData)…………(InputData)<CR>

> 为分隔符字符

(InputData)为通道的信号输入值,有N个,第一个为通道0,紧接着是通道1,依此类推。 数据格式为一个+或–号,五位数字和一个固定位置的小数点。

### 注意: 应答中含有本机地址信息!

举例1:

用户命令:@062<CR>

应答:  $>06+100.88+020.66<\text{CR}$ 

读网络中地址为06(十六进制)的THMK-4016模块的模拟输入通道(0、1)共两个通道 的模拟输入数据(对应模块端子上CH1,CH2通道),通道0(CH1)的数据为+100.88℃, 通道1(CH2)的数据为+020.66℃。

举例2:

用户命令:@064<CR>

应答: >06+100.88+020.66+336.79+039.50<CR>

读网络中地址为06(十六进制)的THMK-4016模块的模拟输入通道(0、1、2、3)共四 个通道的模拟输入数据(对应模块端子上CH1,CH2, CH3,CH4通道), 通道0 (CH1) 的

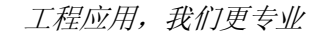

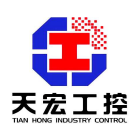

数据为+100.88℃, 通道1(CH2)的数据为+020.66℃, 通道2(CH3)的数据为+336.79℃, 通道3(CH4)的数据为+39.50℃。

# 附录二 **ModBus** 协议说明

THMK-4016 支持的 ModBus 通讯协议是工业上标准的 ModBus 协议,有关 ModBus 协 议的详细说明和资料请到我公司网站上下载,或者直接向我公司索要。THMK-4016 模块的 说明书中将不再讲述 ModBus 协议的细节内容,只讲述 THMK-4016ModBus 协议与标准 ModBus 协议的接口部分。

# **2.1 THMK-4016 ModBus** 协议相关的参数

详见"ModBus 协议相应的通讯参数设置"。

# **2.2 THMK-4016** 支持的 **ModBus** 协议命令集

1、模块做从:上位机用此功能码的命令获得六个通道的温度值

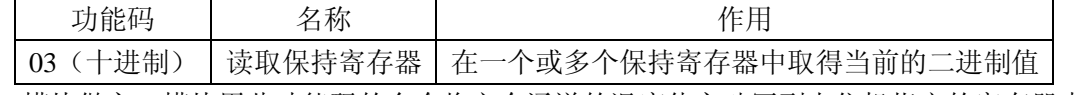

2、模块做主:模块用此功能码的命令将六个通道的温度值主动写到上位机指定的寄存器中

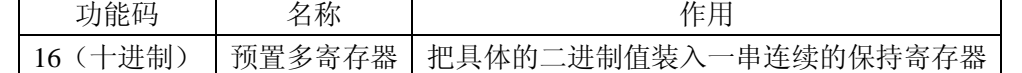

### **2.3 THMK-4016** 模块温度数据所存放的寄存器地址

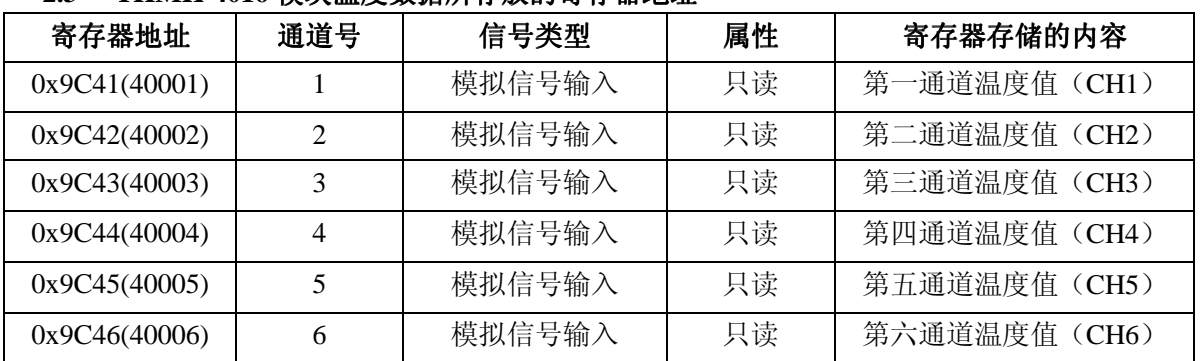

### **2.4** 通讯得到的数据的含义

上位机读到的模块的温度数据为整数,不带小数点。模块测温的精度为 0.01℃,但是通 讯中的数据为不带小数点的数据,因此通讯得到的数据是实际温度数据的十倍。例如,通讯 读到的第一通道的数据为 2123,则表示第一通道的温度数据是 21.23℃,其它通道的数据也 如此。

### **2.5 THMK-4016 ModBus** 协议通讯举例

注:以下例子中假设模块的通讯采用第一路通讯(通讯口 1)。例子中的参数仅仅是为 了举例而设置的,用户可根据具体应用修改设置。以下的例子是模块和上位机的通讯举例, 例子中上位机以 PLC 为例。

# 举例 **1**:(模块为从,**ASCII** 模式,命令为"读取保持寄存器" )

功能:**PLC** 读取 **THMK-4016** 模块六个通道的温度值。

①THMK-4016 模块的 ModBus 协议参数设置:

- 1)ModBus ASCII 参数设为 1(ASCII 模式)
- 2) ModBusNEO012 参数设为 0 (无校验)
- 3) Master-Mode 参数设为 0 (模块为从)
- 4)BT--A 参数设为 9600 (通讯口 1 波特率设定)
- 5)AddrA 参数设为 1(通讯口 1 地址设定)

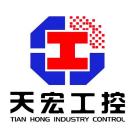

#### ②PLC 发送命令串(16 进制):

**3A 30 31 30 33 39 43 34 31 30 30 30 36 31 39 0D 0A** 

- 3A 命令首代码,字符为":"
- 30 31 模块地址为 01(THMK-4016 通讯地址)
- 30 33 Modbus 协议的功能码 03(读取保持寄存器)
- 39 43 34 31 模块的寄存器地址 (16 进制) 9C41 (0x9C41 对应的十进制为 40001)
- 30 30 30 36 读模块的寄存器的个数为 6 个
- 31 39 LRC 校验码
- 0D 0A 命令串结束符

③THMK-4016 模块应答的命令串(16 进制):

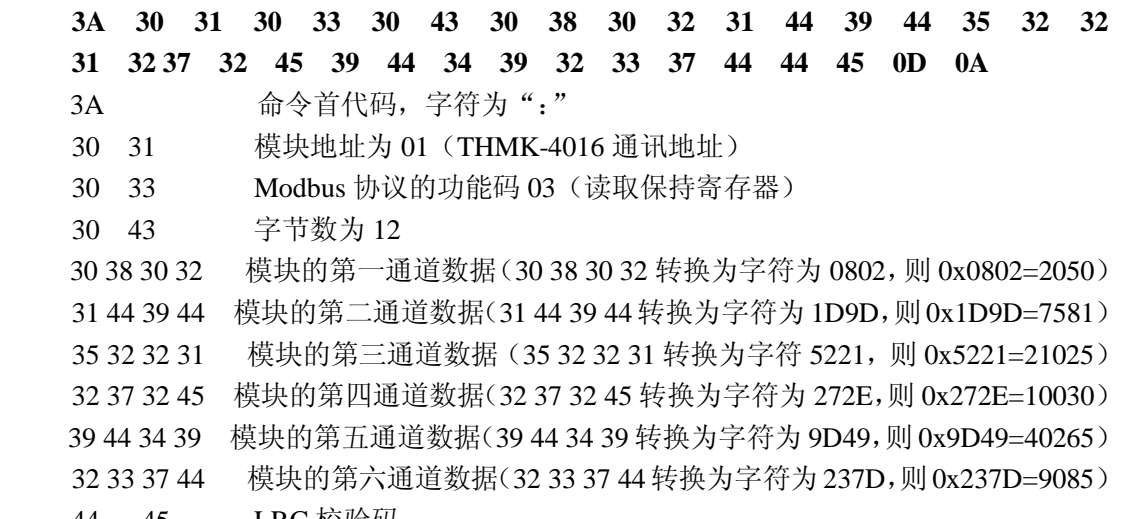

44 45 LRC 校验码

0D 0A 命令串结束符

注: THMK-4016 模块应答的命令串中包含了六个通道的温度数据, 第一通道采集的 温度为 20.50℃,第二通道采集的温度为 75.81℃,第三通道采集的温度为 210.25℃, 第四通道采集的温度为 100.30℃, 第五通道采集的温度为 402.65℃, 第六通道采集的 温度为 90.85℃。

# 举例 **2**:(模块为从,**RTU** 模式,命令为"读取保持寄存器" )

### 功能:**PLC** 读取 **THMK-4016** 模块六个通道的温度值。

①THMK-4016 模块的 ModBus 协议参数设置:

- 1) ModBus ASCII 参数设为 0 (RTU 模式)
- 2) ModBusNEO012 参数设为 0 (无校验)
- 3) Master-Mode 参数设为 0 (模块为从)
- 4)BT--A 参数设为 9600 (通讯口 1 波特率设定)
- 5)AddrA 参数设为 1(通讯口 1 地址设定)

②PLC 发送命令串(16 进制):

# **01 03 9C 41 00 06 BB 8C**

- 01 模块地址为 01(THMK-4016 通讯地址)
- 03 Modbus 协议的功能码 03(读取保持寄存器)
- 9C 41 模块的寄存器地址(16 进制)9C41(0x9C41 对应的十进制为 40001)
- 00 06 读模块的寄存器的个数为 6 个
- BB 8C CRC 校验码

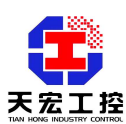

③THMK-4016 模块应答命令串(16 进制):

- **01 03 0C 08 02 1D 9D 52 21 27 2E 9D 49 23 7D 61 B3**
- 01 模块地址为 01(THMK-4016 通讯地址)
- 03 Modbus 协议的功能码 03(读取保持寄存器)
- 0C 字节数为 12
- 08 02 主模块的第一通道数据(0x0802=2050)
- 1D 9D 主模块的第二通道数据(0x1D9D=7581)
- 52 21 主模块的第三通道数据 (0x5221=21025)
- 27 2E 主模块的第四通道数据(0x272E=10030)
- 9D 49 主模块的第五通道数据(0x9D49=40265)
- 23 7D 主模块的第六通道数据(0x237D=9085)
- 61 B3 CRC 校验码

注:THMK-4016 模块应答的命令串中包含了六个通道的温度数据,第一通道采集的 温度为 20.50℃,第二通道采集的温度为 75.81℃,第三通道采集的温度为 210.25℃, 第四通道采集的温度为 100.30℃, 第五通道采集的温度为 402.65℃, 第六通道采集的 温度为 90.85℃。

# 举例 **3**:(模块为主,**ASCII** 模式)

# 功能:**THMK-4016** 模块向 **PLC** 的寄存器写入所有通道的温度值。

- ①THMK-4016 模块的 ModBus 协议参数设置:
	- 1)ModBus ASCII 参数设为 1(ASCII 模式)
	- 2) ModBusNEO012 参数设为 0 (无校验)
	- 3)Master-Mode 参数设为 1(模块设为主)
	- 4) PLC-Address 参数设为 1 (PLC 的通讯地址为 1)
	- 5)PLC-WordADDR 参数设为 40001(十六进制为 0x9C41)
	- 6)BT--A 参数设为 9600 (通讯口 1 波特率设定)
	- 7)BT--B 参数设为 9600 (通讯口 2 波特率设定)

②THMK-4016 模块发送命令串(16 进制):

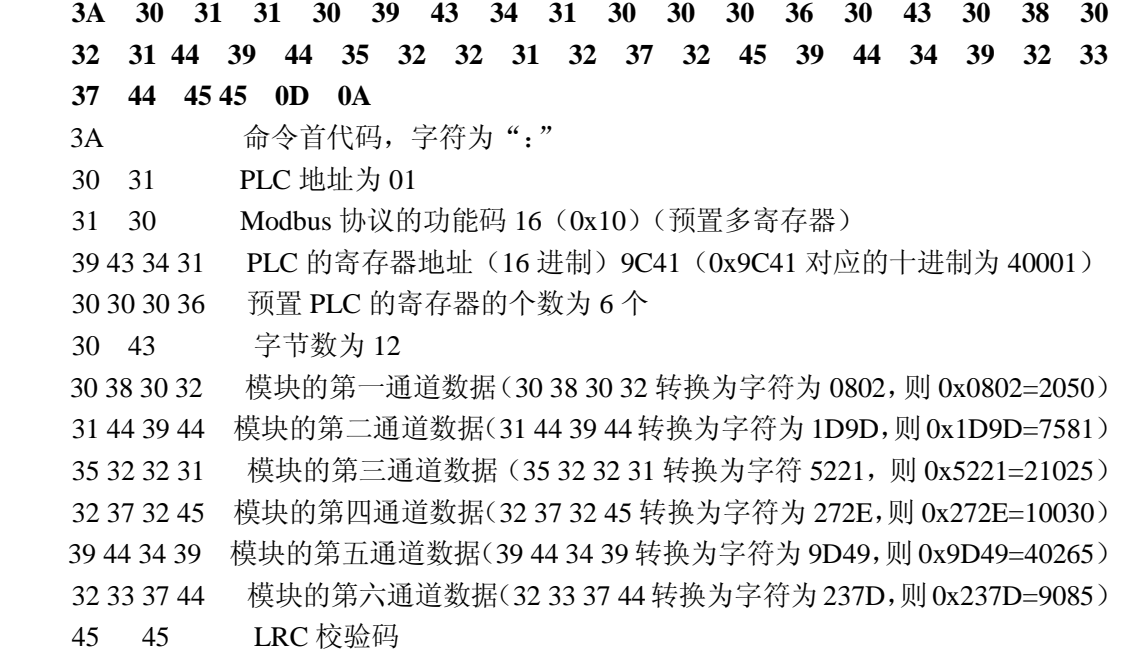

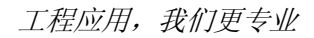

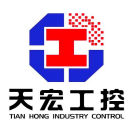

0D 0A 命令串结束符

注: THMK-4016 模块发送的命令串中包含了六个通道的温度数据, 第一通道采集的 温度为 20.50℃, 第二通道采集的温度为 75.81℃, 第三通道采集的温度为 210.25℃, 第四通道采集的温度为 100.30℃, 第五通道采集的温度为 402.65℃, 第六通道采集的 温度为 90.85℃。

# 举例 **4**:(模块为主,**RTU** 模式)

功能:模块 **THMK-4016** 模块向 **PLC** 的寄存器写入所有通道的温度值。

①THMK-4051 模块的 ModBus 协议参数设置:

- 1) ModBus ASCII 参数设为 0 (RTU 模式)
- 2) ModBusNEO012 参数设为 0 (无校验)
- 3)Master-Mode 参数设为 1(模块设为主)
- 4) PLC-Address 参数设为 1 (PLC 的通讯地址为 1)
- 5)PLC-WordADDR 参数设为 40001(十六进制为 0x9C41)
- 6)BT--A 参数设为 115200 (通讯口 1 波特率设定)
- 7)BT--B 参数设为 115200 (通讯口 1 波特率设定)

②THMK-4016 模块发送命令串(16 进制):

# **01 10 9C 41 00 06 0C 08 02 1D 9D 52 21 27 2E 9D 49 23 7D A1 5A**

- 01 PLC 地址为 01
- 10 Modbus 协议的功能码 16(0x10)(预置多寄存器)
- 9C 41 PLC 的寄存器地址(16 进制)9C41(0x9C41 对应的十进制为 40001)
- 00 06 预置 PLC 的寄存器的个数为 6 个
- 0C 字节数为 12
- 08 02 主模块的第一通道数据(0x0802=2050)
- 1D 9D 主模块的第二通道数据(0x1D9D=7581)
- 52 21 主模块的第三通道数据 (0x5221=21025)
- 27 2E 主模块的第四通道数据(0x272E=10030)
- 9D 49 主模块的第五通道数据(0x9D49=40265)
- 23 7D 主模块的第六通道数据(0x237D=9085)
- A1 5A CRC 校验码

注:THMK-4016 模块发送的命令串中包含了六个通道的温度数据,第一通道采集的 温度为 20.50℃,第二通道采集的温度为 75.81℃,第三通道采集的温度为 210.25℃, 第四通道采集的温度为 100.30℃, 第五通道采集的温度为 402.65℃, 第六通道采集的 温度为 90.85℃。

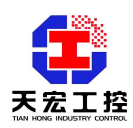

# 附录三 **PPI** 协议说明

THMK-4016 支持的 PPI 通讯协议是西门子 S7-200 系列 PLC 的通讯协议,支持 PPI 协 议的天宏模块可以做为西门子 S7-200 系列 PLC 的扩展模块使用。THMK-4016 可作为西门 子 S7-200 系列 PLC 的扩展 AD 模块使用, 用来测八路热电偶。

支持 PPI 协议的天宏模块与西门子 S7-200 系列 PLC 的连接应用实例请到我公司网站上 下载,或者直接向我公司索要,或者直接向我公司进行技术咨询。我公司将提供天宏模块连 接到西门子 PLC 时 PLC 的通讯部分程序。

### **3.1 THMK-4016 PPI** 协议相关的参数

详见"PPI 协议相应的通讯参数设置"

### **3.2 THMK-4016** 模块温度数据所存放的寄存器地址

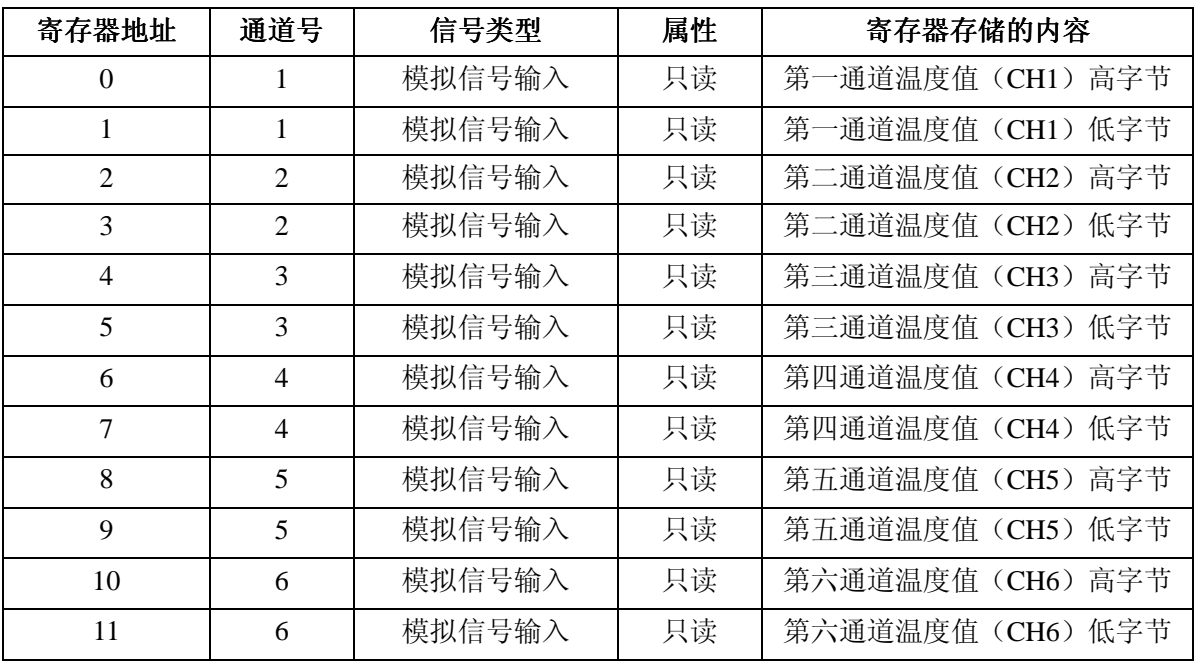

# **3.3** 通讯得到的数据的含义

西门子 S7-200 系列 PLC 读到的模块温度数据为整型,不带小数点。模块测温的精度为 0.01℃, 但是通讯中的数据为不带小数点的数据。例如, 读到的第一通道的数据为 2123, 则 表示第一通道的温度数据是 21.23℃,其它通道的数据也如此。

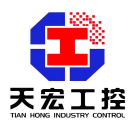

硬件版本:**Version 3.0** 软件版本:**V4.20** 以上 说明书整理日期:**2008-10-31** 

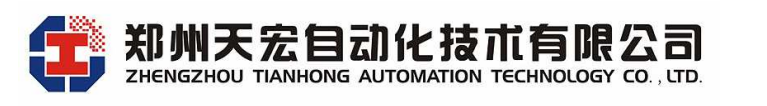

地址:郑州市高新区翠竹街 6 号 863 软件园 2 号楼 C 座六楼 邮编:450001 电话:0371-67997804 67997805 67579805(传真) http://www.thgk.com.cn E-mail:thcomput@vip.163.com